## شرح كيفية تفعيل الترجمة على قنوات OSN ECHOLINK ATOMO 2 بجهاز

إدهب إلى هدا المسار

**Menu Principal --) Paramètres --) Réglage du Système --) Subtitle Control**  و تأكد أن خاصية الترجمة مفعلة .

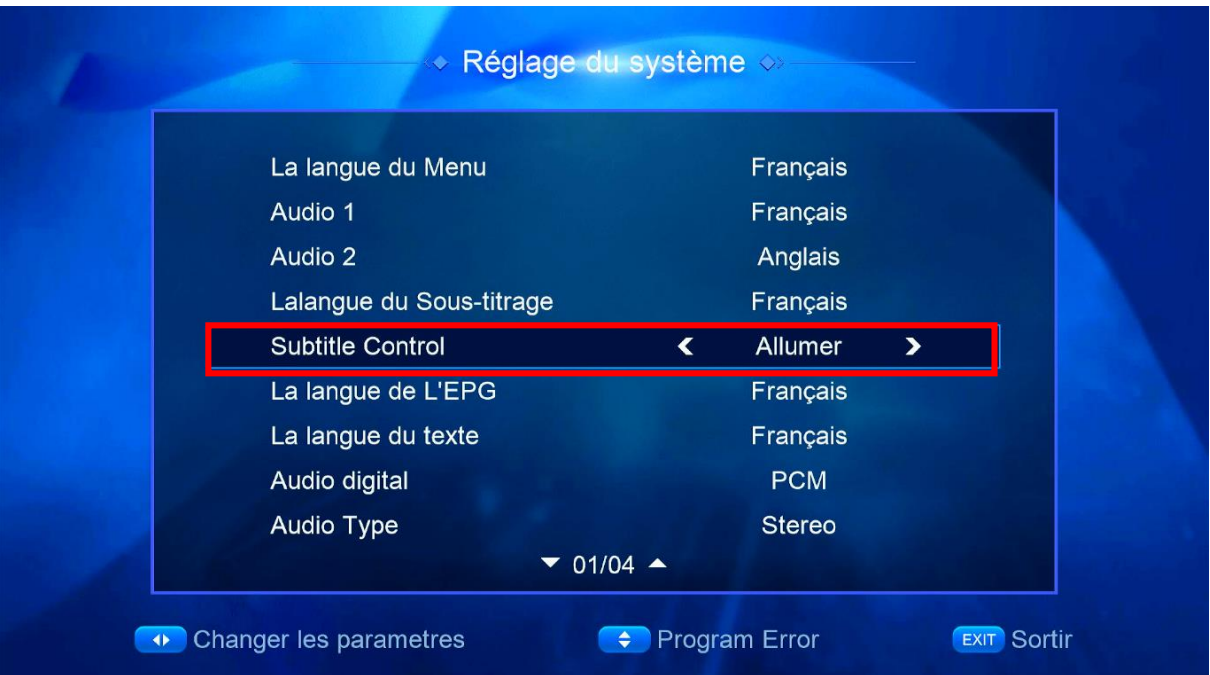

## إفتح أحد قنوات OSN

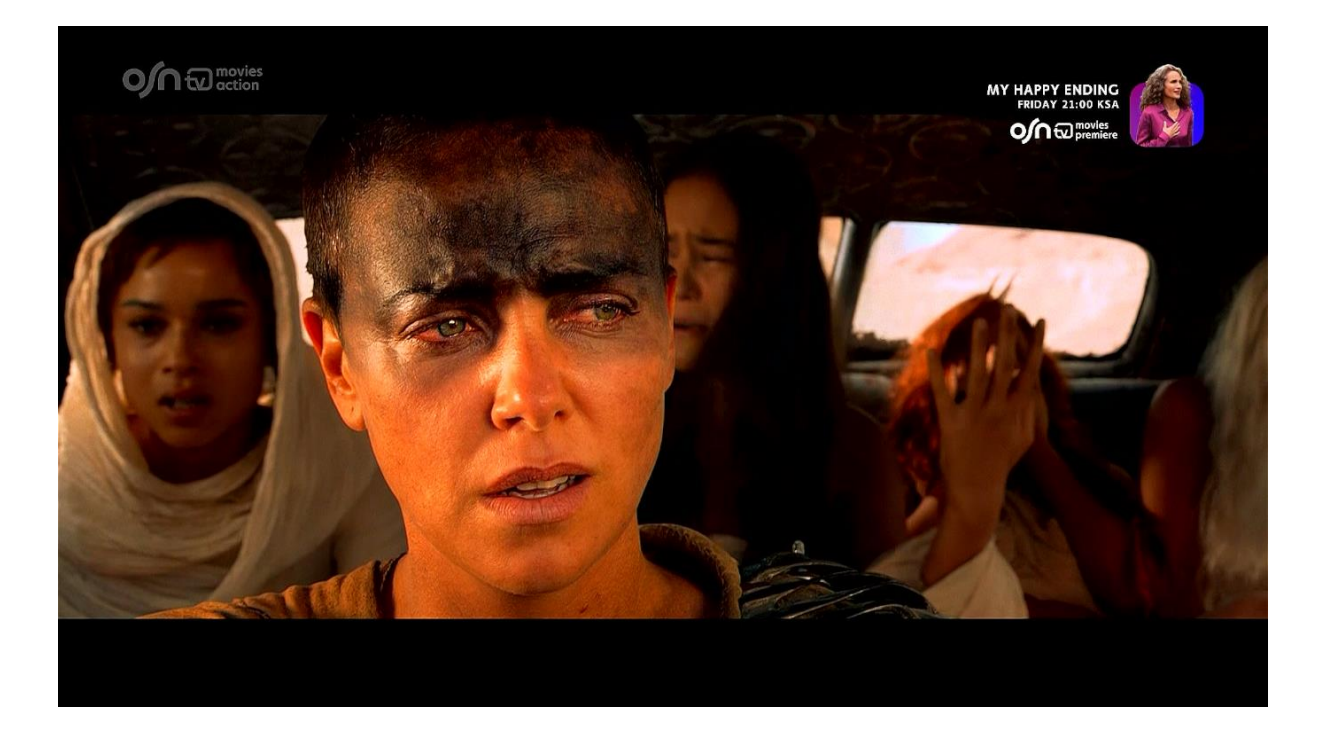

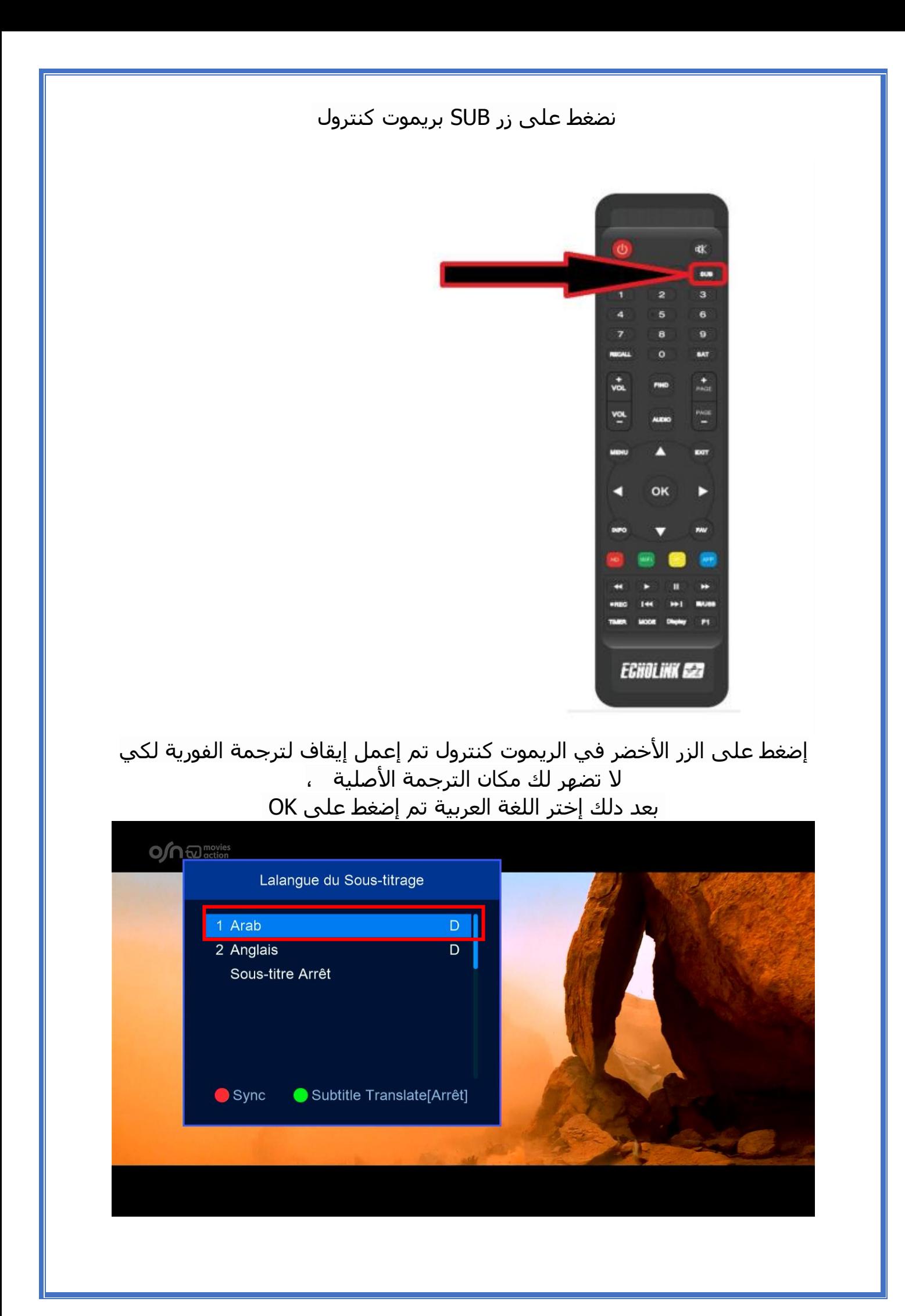

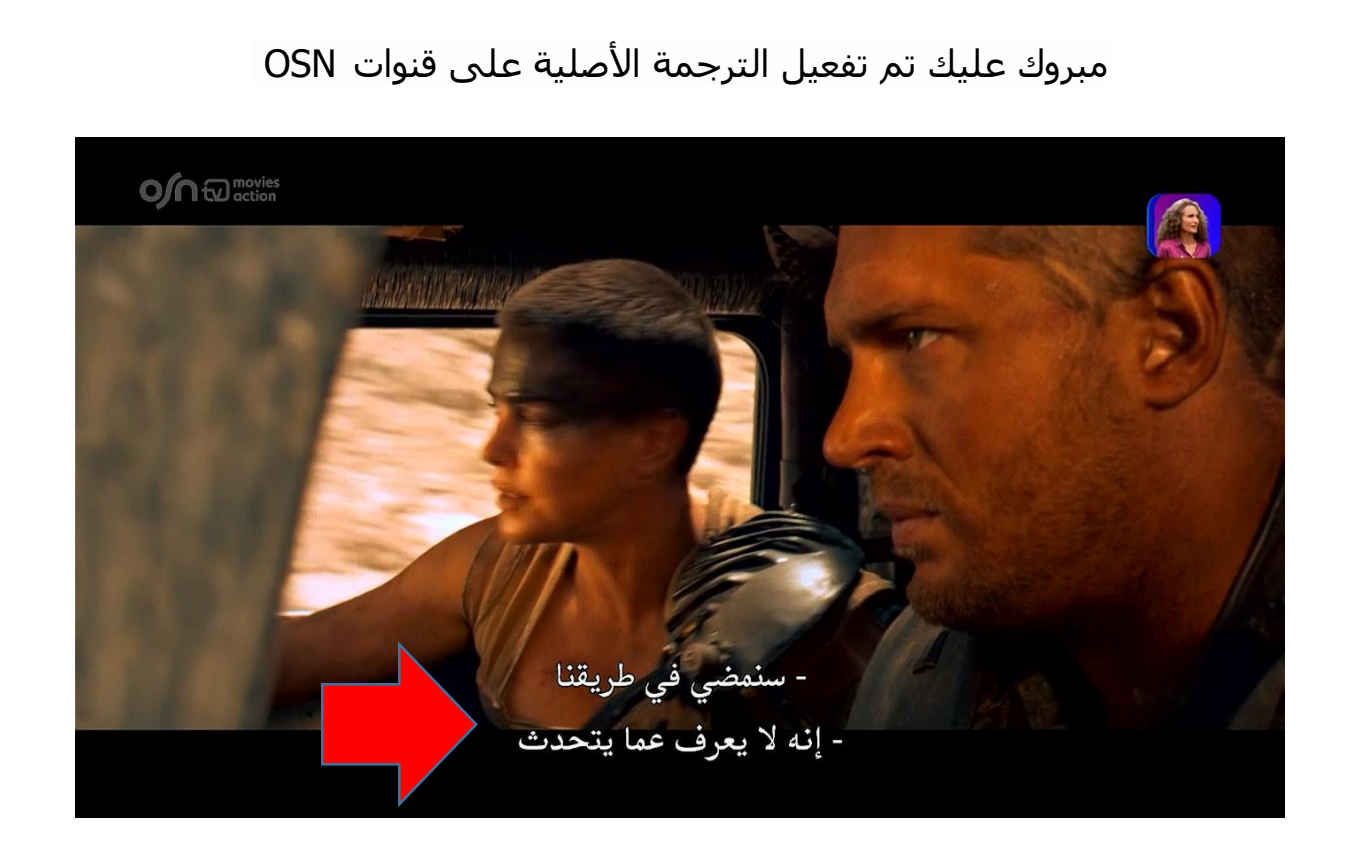

إلى اللقاء في تدوينات أخرى بإدن الله